# How To Access Skillsoft Books

Tutorial Created By: Justine Cucchi

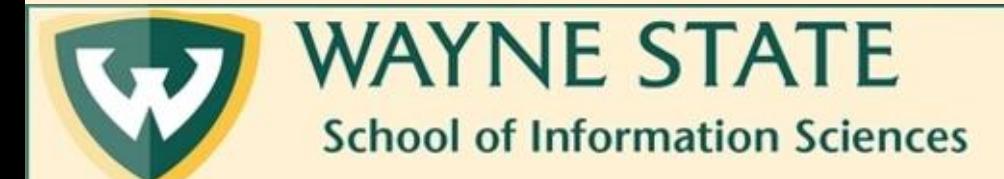

#### 1. Navigate to Wayne State's Library Website at <https://library.wayne.edu/>

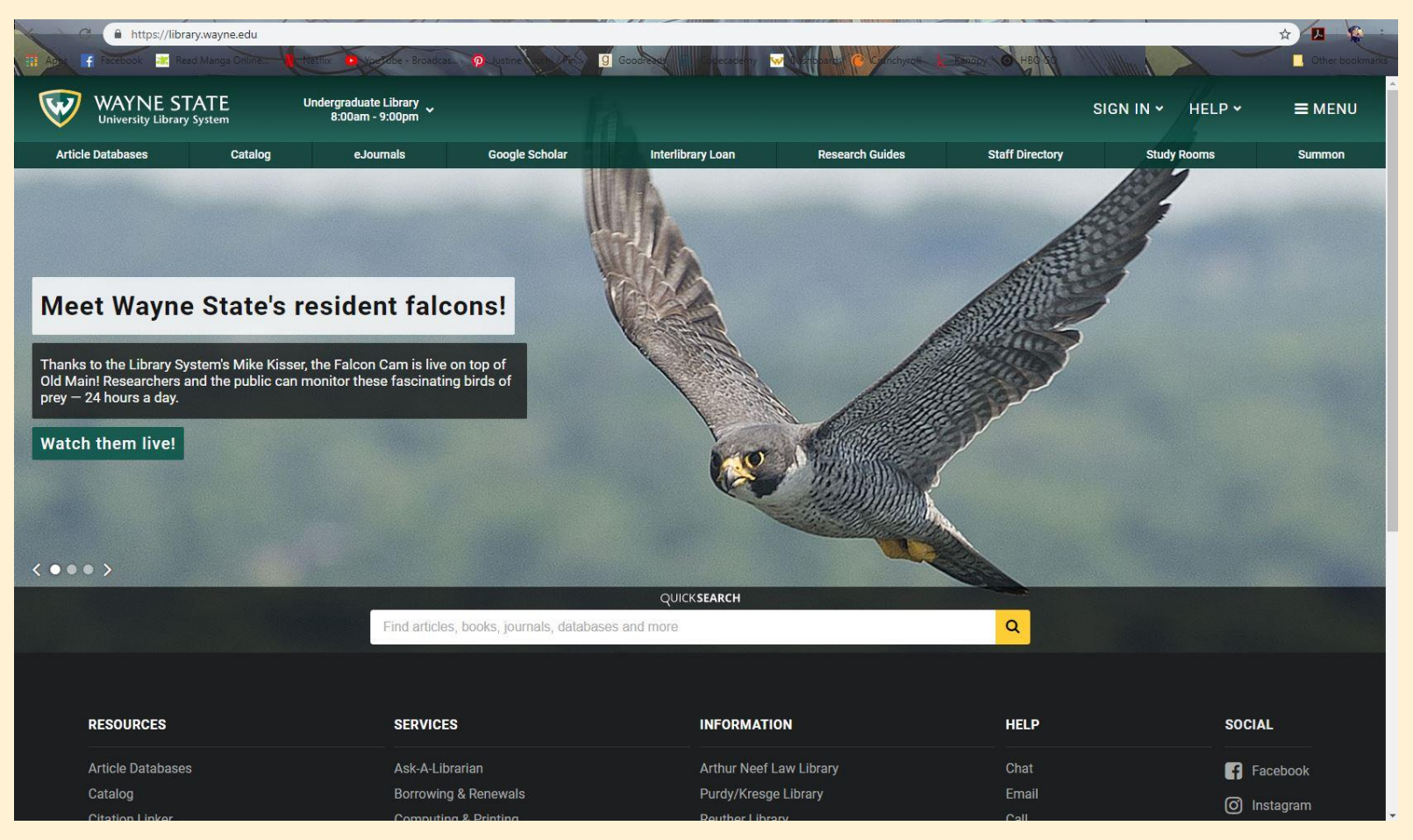

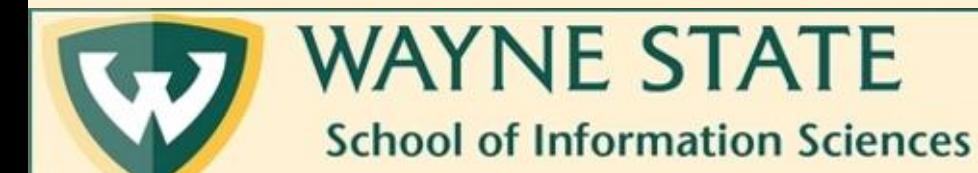

2. Enter "skillsoft" into the Search Bar. Next, either hit "Enter" on your keyboard or click the yellow magnifying glass to the right.

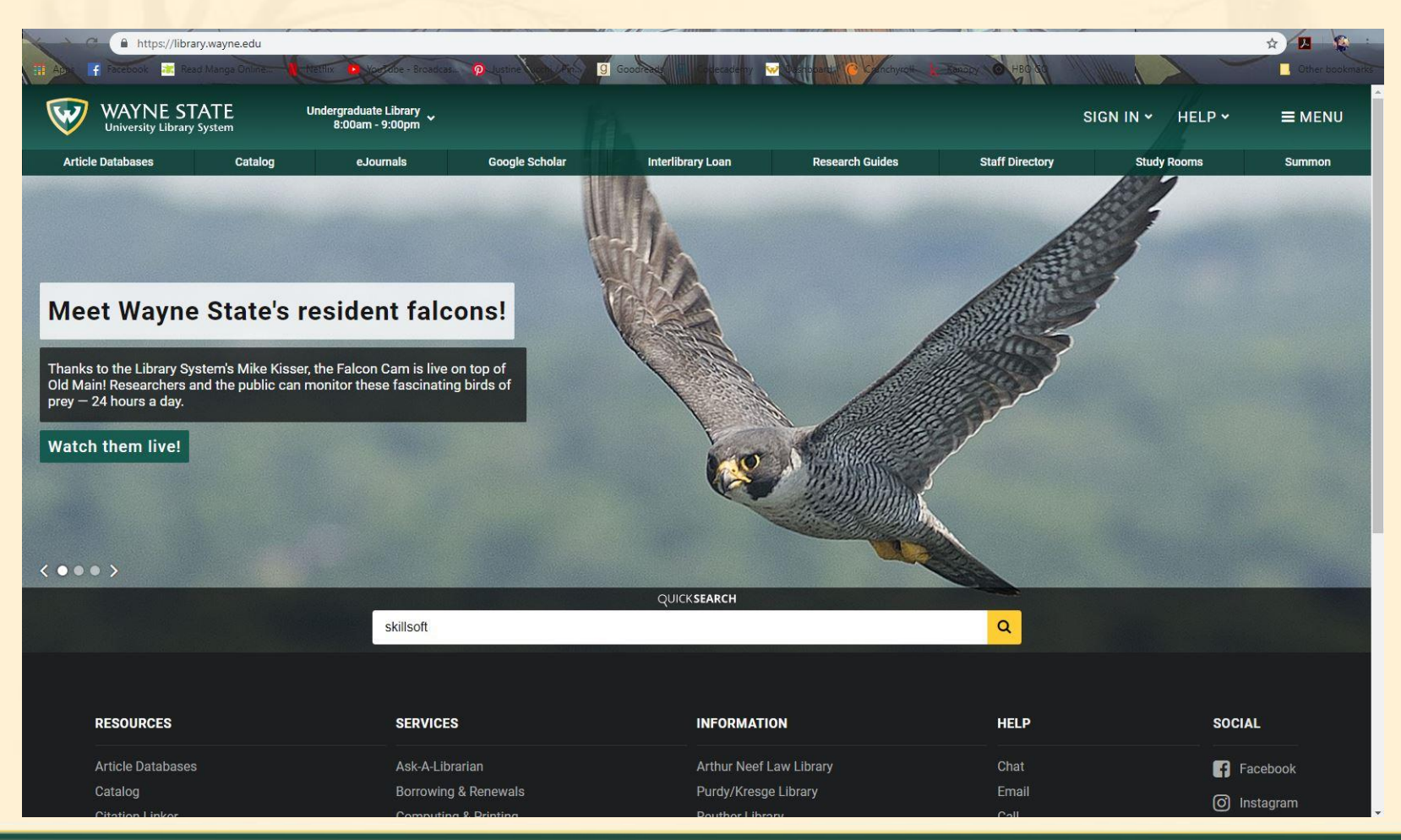

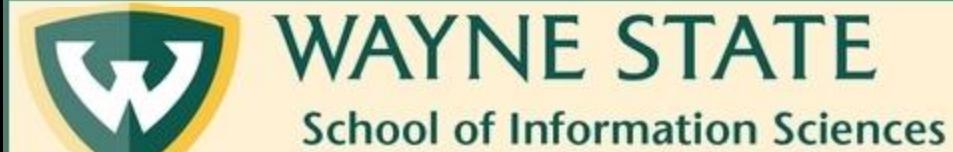

## 3. Click on "Skillsoft Books under the Books and Media tab in the search results.

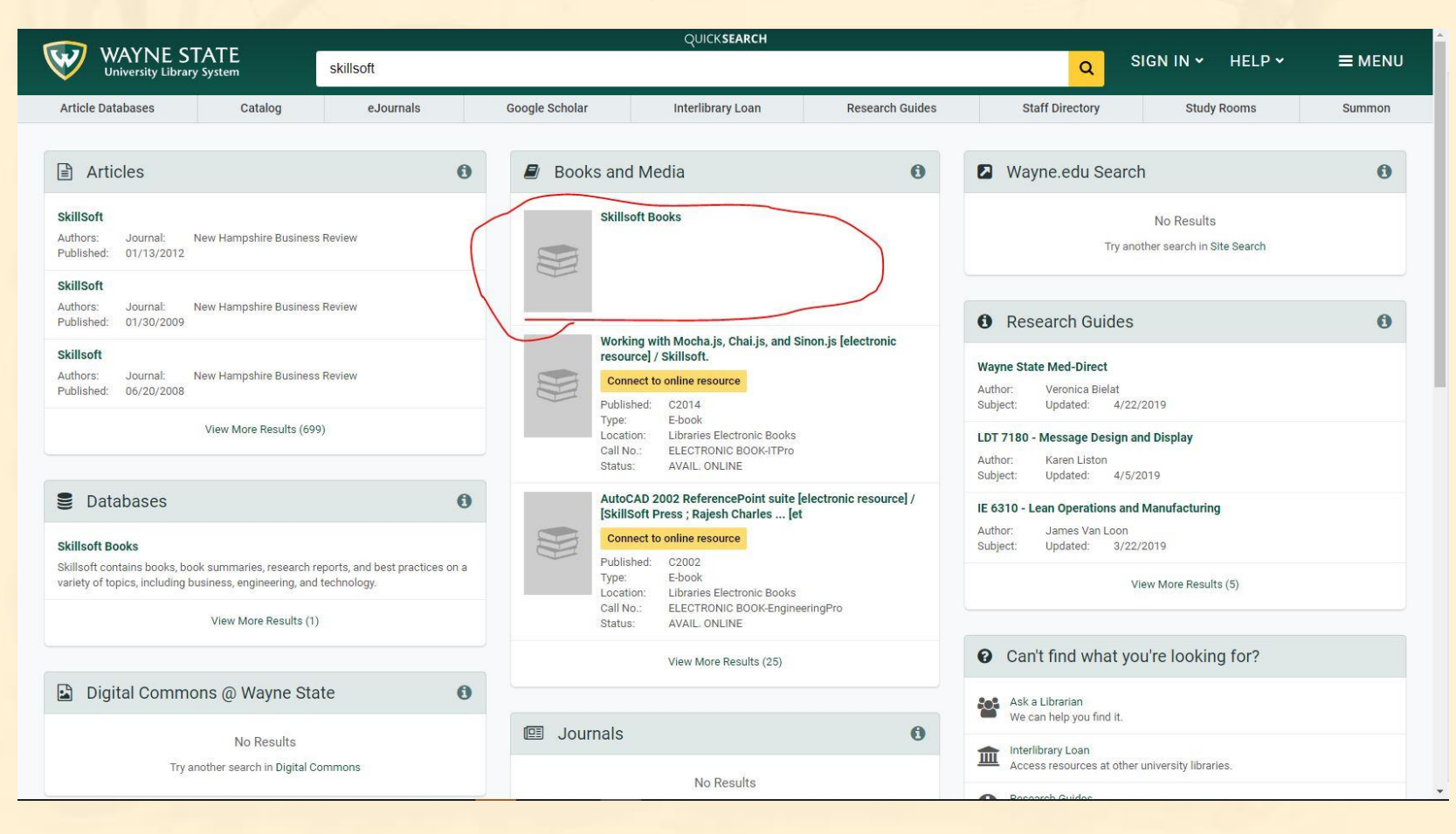

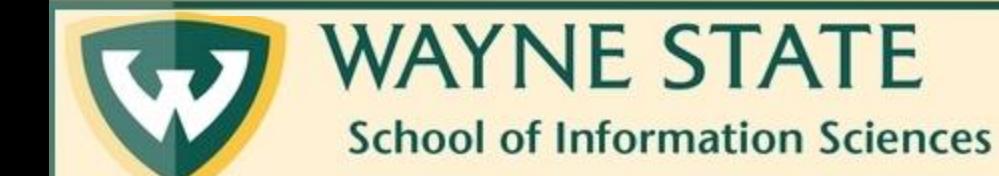

#### 4. Click once again on "Skillsoft Books"

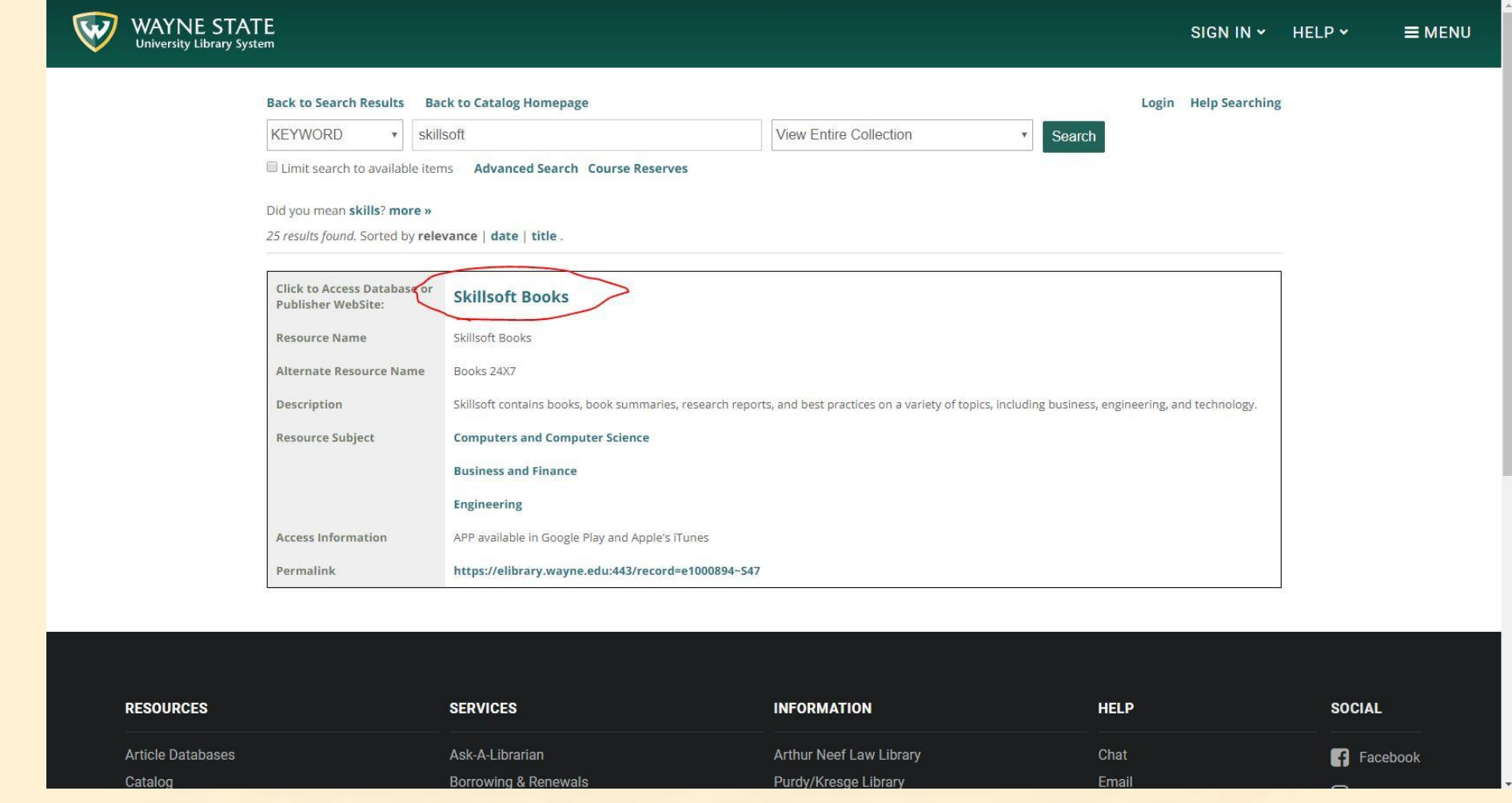

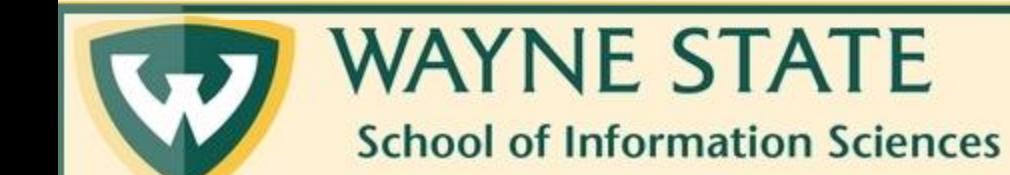

## 5. If the proxy prompts you, enter your Wayne ID login and password. If not, you will be automatically redirected to Skillsoft.

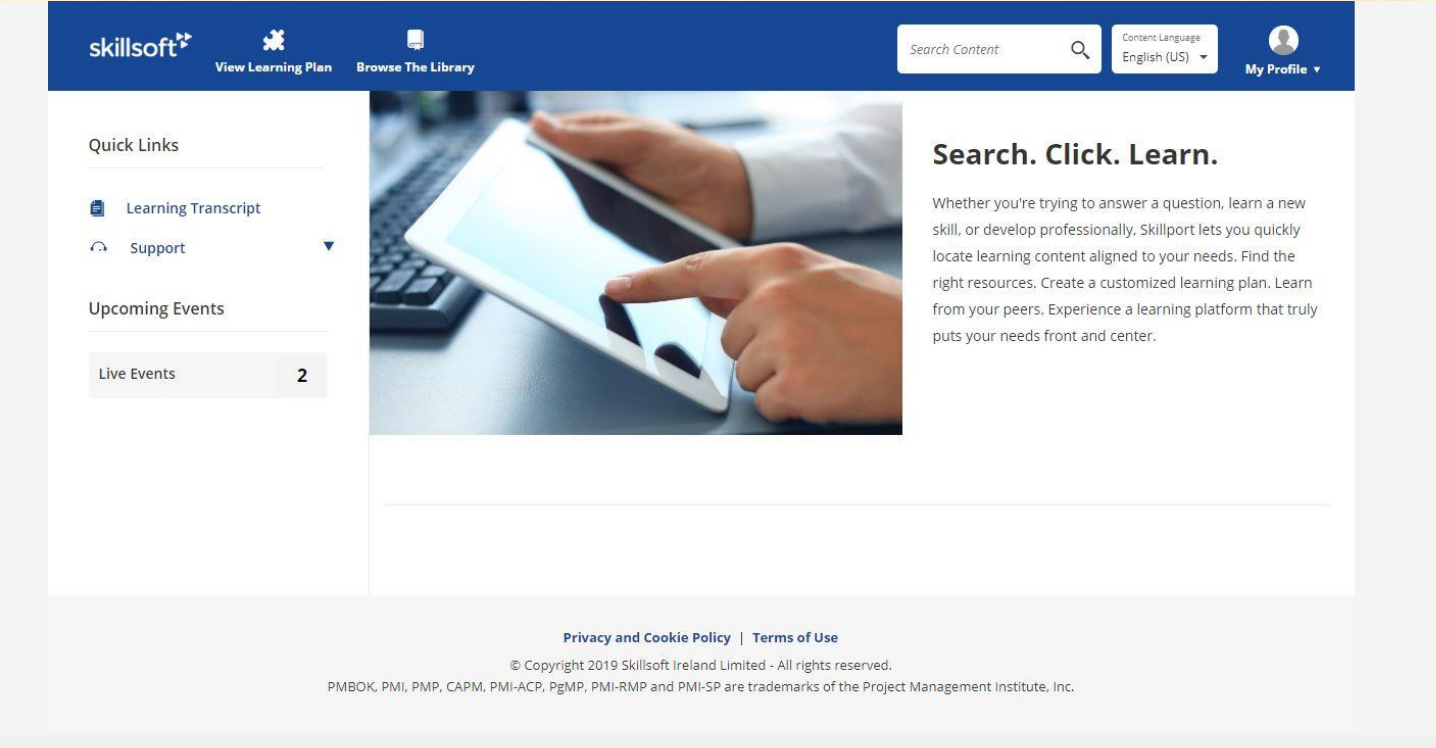

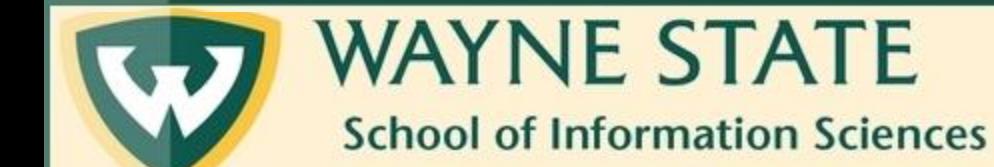